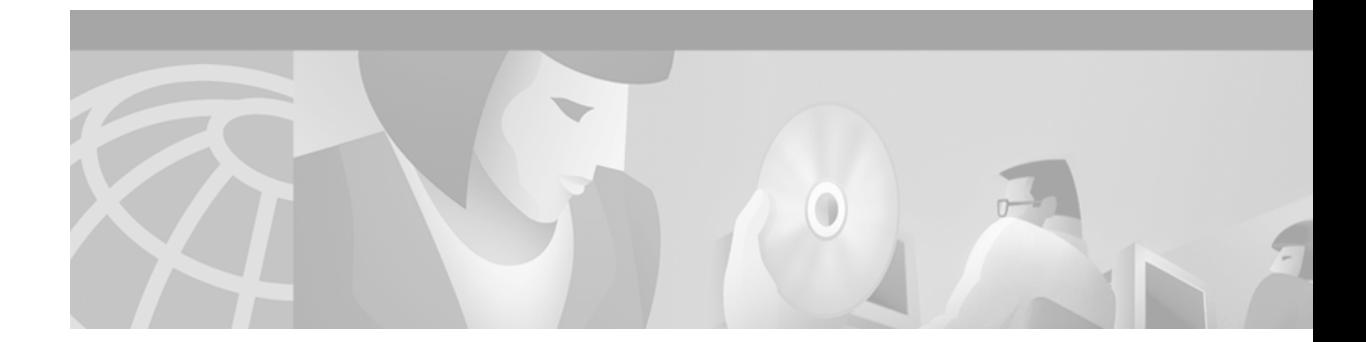

# **Gatekeeper-to-Gatekeeper Authentication**

#### **Feature History**

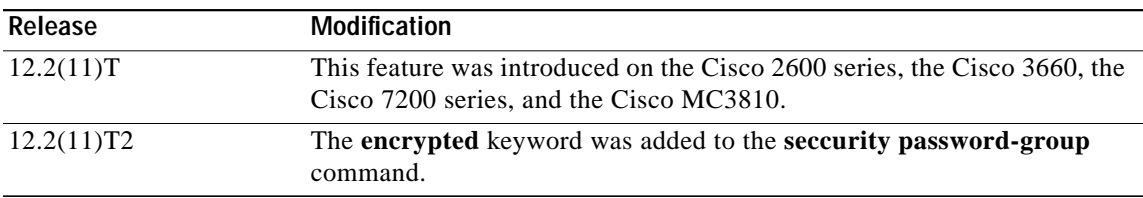

This document describes the Gatekeeper-to-Gatekeeper Authentication feature in Cisco IOS Release 12.2(11)T and includes the following sections:

- **•** [Feature Overview, page 1](#page-0-0)
- **•** [Supported Platforms, page 5](#page-4-0)
- **•** [Supported Standards, MIBs, and RFCs, page 6](#page-5-0)
- **•** [Prerequisites, page 6](#page-5-1)
- **•** [Configuration Tasks, page 7](#page-6-0)
- **•** [Configuration Examples, page 11](#page-10-0)
- **•** [Command Reference, page 12](#page-11-0)

## <span id="page-0-0"></span>**Feature Overview**

 $\mathbf I$ 

The Gatekeeper-to-Gatekeeper Authentication feature provides additional security for H.323 networks by introducing the ability to validate intradomain and interdomain gatekeeper-to-gatekeeper Location Request (LRQ) messages on a per-hop basis. When used in conjunction with per-call security using the interzone ClearToken (IZCT), network resources are protected from attackers and security holes are prevented. The IZCT was introduced in the Inter-Domain Gatekeeper Security Enhancement feature released in Cisco IOS Release 12.2(2)XA and Cisco IOS Release 12.2(4)T. For more information on the IZCT, refer to the *[Inter-Domain Gatekeeper Security Enhancement](http://www.cisco.com/univercd/cc/td/doc/product/software/ios122/122newft/122limit/122x/122xa/122xa_2/ft_ctoke.htm)* documentation.

The Gatekeeper-to-Gatekeeper Authentication feature provides a Cisco Access Token (CAT) to carry authentication within zones. The CAT is used by adjacent gatekeepers to authenticate each other and is configured on a per-zone basis. In addition, service providers can specify inbound passwords to authenticate LRQ messages that come from foreign domains and outbound passwords to be included in LRQ messages to foreign domains.

Ι

The call flows illustrated in [Figure 1](#page-1-0) and [Figure 2](#page-2-0) show the steps that occur with a successful LRQ authentication and with an unsuccessful LRQ authentication.

**Note** Although the IZCT is not required for use with the Gatekeeper-to-Gatekeeper Authentication feature, it is recommended and is shown below in the call flow examples.

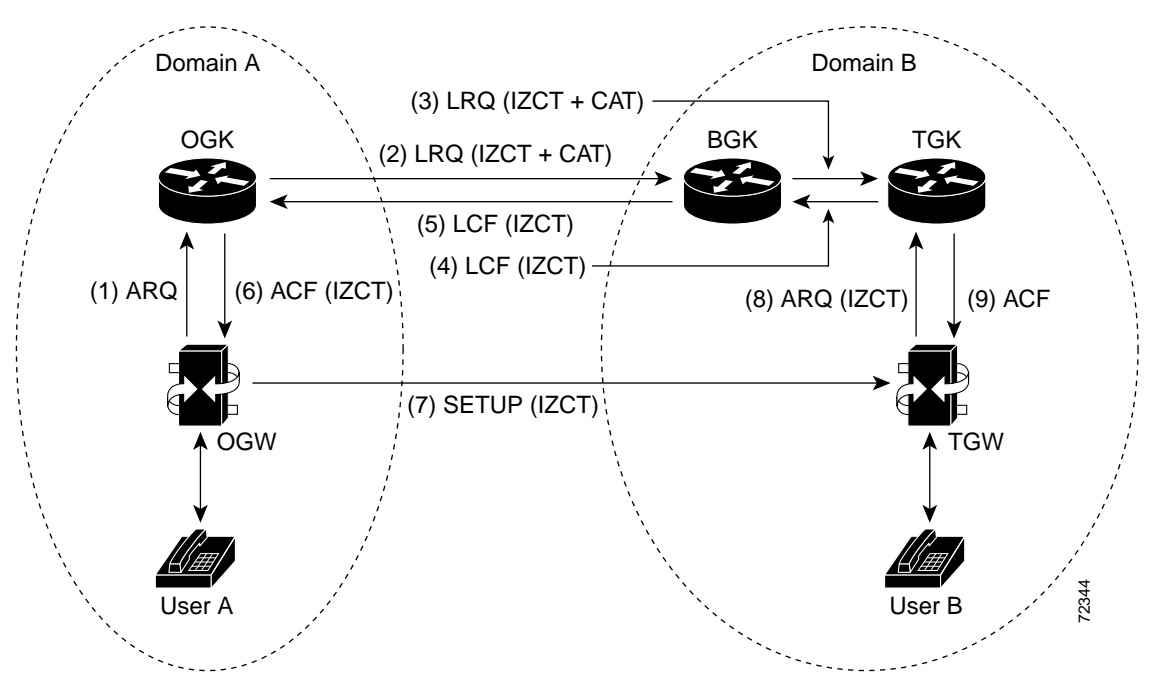

<span id="page-1-0"></span>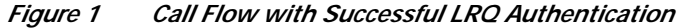

[Table 1](#page-1-1) shows what occurs in the call flow:

<span id="page-1-1"></span>*Table 1 Call Flow with Successful LRQ Authentication Description*

| <b>Step</b> | <b>Action</b>                                                                                                    |
|-------------|----------------------------------------------------------------------------------------------------|
| 1.          | User A calls User B. The originating dial peer is configured for H.323 Registration,<br>Admission, and Status (RAS) and sends an Admission Request (ARQ) message to the<br>originating gatekeeper (OGK).                                                                                                    |
| 2.          | Assuming the OGK has security enabled, the OGK generates an IZCT and a CAT to<br>include in the LRQ message. The IZCT is used for per-call authorization while the CAT<br>is used for gate keeper-to-gate keeper authentication. The CAT includes the following:                                                            |
|             | general_id: gatekeeper ID (OGK)                                                                                                    |
|             | timeStamp: local gatekeeper time                                                                                                    |
|             | random Value: a random number                                                                                                    |
|             | MD5 hash value                                                                                                    |
| 3.          | The border gatekeeper (BGK) receives the LRQ message, checks its gatekeeper<br>configuration, and determines that the LRQ should be authenticated before forwarding<br>the LRQ message to the terminating gatekeeper (TGK). Once accepted, the BGK<br>creates a new CAT and includes it in the LRQ message sent to the TGK. |

 $\mathsf{L}$ 

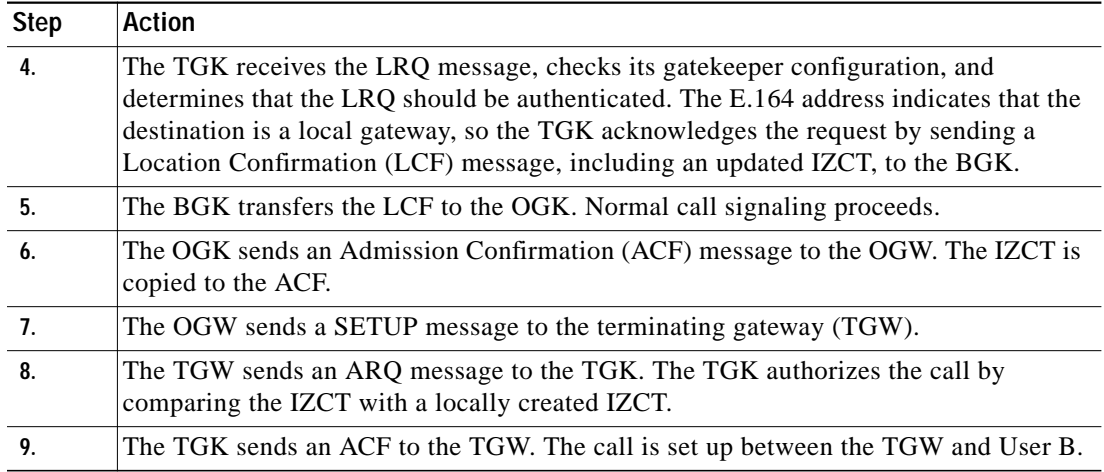

#### *Table 1 Call Flow with Successful LRQ Authentication Description*

<span id="page-2-0"></span>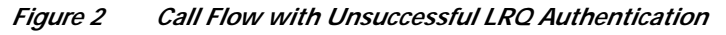

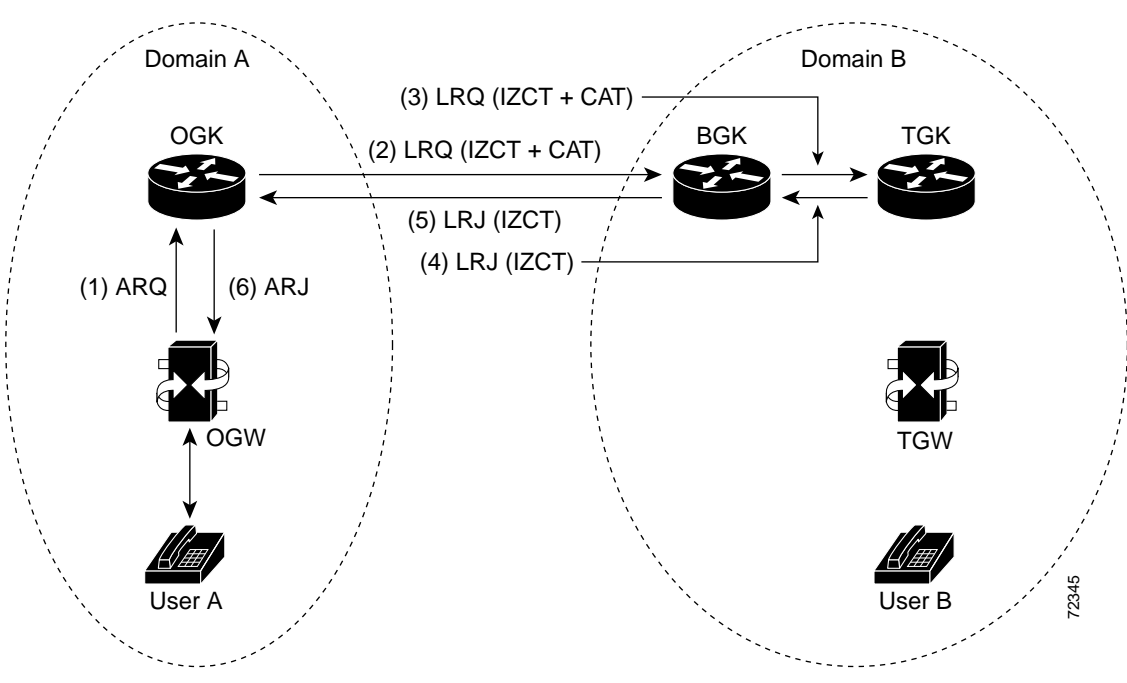

1

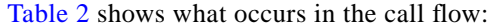

| <b>Step</b>        | <b>Action</b>                                                                                                    |
|--------------------|----------------------------------------------------------------------------------------------------|
| $\mathbf{1}$       | User A calls User B. The originating dial peer is configured for H.323 RAS and sends<br>an ARQ to the OGK.                                                                                                    |
| 2.                 | Assuming the OGK has security enabled, the OGK generates an IZCT and a CAT to<br>include in the LRQ message. The IZCT is used for per-call authorization while the CAT<br>is used for gatekeeper-to-gatekeeper authentication. The CAT includes the following:<br>general_id: gatekeeper ID (OGK)                                                                                   |
|                    | timeStamp: local gatekeeper time<br>$\bullet$                                                                                                    |
|                    | random Value: a random number                                                                                                    |
|                    | MD5 hash value                                                                                                    |
| 3.                 | The BGK receives the LRQ message, checks its gatekeeper configuration, and<br>determines that the LRQ should be authenticated before forwarding the LRQ message<br>to the TGK. Once accepted, the BGK creates a new CAT and includes it in the LRQ<br>message sent to the TGK. However, in this example, an incorrect outbound password is<br>used.                                 |
| $\boldsymbol{4}$ . | The TGK receives the LRQ message, checks its gatekeeper configuration, and<br>determines that the LRQ should be authenticated. Because an incorrect outbound<br>password was used by the BGK, the LRQ CAT and the locally created CAT are not<br>equivalent. The TGK sends a Location Reject (LRJ) message back to the BGK and<br>includes a reject reason of LRJ_INVAL_PERMISSION. |
| 5.                 | The BGK sends the LRJ to the OGK.                                                                                                    |
| 6.                 | The OGK sends an Admission Reject (ARJ) message to the OGW and signaling is<br>terminated.                                                                                                    |

<span id="page-3-0"></span>*Table 2 Call Flow with Unsuccessful LRQ Authentication Description*

### **Benefits**

- **•** Increased security
- **•** Ability to validate gatekeeper-to-gatekeeper requests on a per-hop basis, rather than on an originating and terminating gatekeeper-only basis
- **•** Passwords that are stored in encrypted form locally on the gatekeeper and that do not require a RADIUS server

### **Restrictions**

The CAT is a Cisco-proprietary security mechanism and requires a Cisco solution to receive the full end-to-end benefits of the Gatekeeper-to-Gatekeeper Authentication feature.

LRQ message authentication is done on a hop-by-hop basis. Because a non-Cisco gatekeeper does not support CATs, authentication stops at the non-Cisco gatekeeper. If a non-Cisco gatekeeper can support LRQ forwarding, end-to-end authentication is achieved. However, LRQ message authentication is performed only at the Cisco gatekeepers.

### **Related Features and Technologies**

- **•** Inter-Domain Gatekeeper Security Enhancement
- **•** Cisco High-Performance Gatekeeper

### **Related Documents**

- **•** *[Inter-Domain Gatekeeper Security Enhancement](http://www.cisco.com/univercd/cc/td/doc/product/software/ios122/122newft/122limit/122x/122xa/122xa_2/ft_ctoke.htm)*
- **•** *[Cisco High-Performance Gatekeeper](http://www.cisco.com/univercd/cc/td/doc/product/software/ios121/121newft/121limit/121x/121xm/121xm_5/ft_0394.htm)*
- **•** *[Cisco IOS Voice, Video, and Fax Configuration Guide](http://www.cisco.com/univercd/cc/td/doc/product/software/ios122/122cgcr/fvvfax_c/index.htm)*, Release 12.2
- **•** *[Cisco IOS Voice, Video, and Fax Command Reference](http://www.cisco.com/univercd/cc/td/doc/product/software/ios122/122cgcr/fvvfax_r/index.htm)*, Release 12.2
- **•** Platform support for the Cisco 2600 series:

http://www.cisco.com/univercd/cc/td/doc/product/access/acs\_mod/cis2600/sw\_conf/26\_122/12211 t/index.htm

**•** Platform support for the Cisco 3600 series:

http://www.cisco.com/univercd/cc/td/doc/product/access/acs\_mod/cis3600/sw\_conf/36\_122/12211 /index.htm

## <span id="page-4-0"></span>**Supported Platforms**

- **•** Cisco 2600 series
- **•** Cisco 3660
- **•** Cisco 7200 series
- **•** Cisco MC3810

#### **Determining Platform Support Through Cisco Feature Navigator**

Cisco IOS software is packaged in feature sets that are supported on specific platforms. To get updated information regarding platform support for this feature, access Cisco Feature Navigator. Cisco Feature Navigator dynamically updates the list of supported platforms as new platform support is added for the feature.

Cisco Feature Navigator is a web-based tool that enables you to quickly determine which Cisco IOS software images support a specific set of features and which features are supported in a specific Cisco IOS image. You can search by feature or release. Under the release section, you can compare releases side by side to display both the features unique to each software release and the features in common.

To access Cisco Feature Navigator, you must have an account on Cisco.com. If you have forgotten or lost your account information, send a blank e-mail to cco-locksmith@cisco.com. An automatic check will verify that your e-mail address is registered with Cisco.com. If the check is successful, account details with a new random password will be e-mailed to you. Qualified users can establish an account on Cisco.com by following the directions found at this URL:

[h](http://www.cisco.com/register)ttp://www.cisco.com/register

Cisco Feature Navigator is updated regularly when major Cisco IOS software releases and technology releases occur. For the most current information, go to the Cisco Feature Navigator home page at the following URL:

<http://www.cisco.com/go/fn>

#### **Availability of Cisco IOS Software Images**

Platform support for particular Cisco IOS software releases is dependent on the availability of the software images for those platforms. Software images for some platforms may be deferred, delayed, or changed without prior notice. For updated information about platform support and availability of software images for each Cisco IOS software release, refer to the online release notes or, if supported, Cisco Feature Navigator.

## <span id="page-5-0"></span>**Supported Standards, MIBs, and RFCs**

#### **Standards**

No new or modified standards are supported by this feature.

#### **MIBs**

No new or modified MIBs are supported by this feature.

To locate and download MIBs for selected platforms, Cisco IOS releases, and feature sets, use Cisco MIB Locator found at the following URL:

[http://tools.cisco.com/ITDIT/MIBS/servlet/inde](http://tools.cisco.com/ITDIT/MIBS/servlet/index)x

If Cisco MIB Locator does not support the MIB information that you need, you can also obtain a list of supported MIBs and download MIBs from the Cisco MIBs page at the following URL:

<http://www.cisco.com/public/sw-center/netmgmt/cmtk/mibs.shtml>

To access Cisco MIB Locator, you must have an account on Cisco.com. If you have forgotten or lost your account information, send a blank e-mail to cco-locksmith@cisco.com. An automatic check will verify that your e-mail address is registered with Cisco.com. If the check is successful, account details with a new random password will be e-mailed to you. Qualified users can establish an account on Cisco.com by following the directions found at this URL:

<http://www.cisco.com/register>

#### **RFCs**

No new or modified RFCs are supported by this feature.

### <span id="page-5-1"></span>**Prerequisites**

You must perform the following tasks before configuring this feature in your network:

- **•** Configure VoIP.
- **•** Install Cisco IOS Release 12.2(11)T on your gatekeepers and gateways.
- **•** Configure your gatekeepers.

**Note** To use this feature, you must configure the same passwords on adjacent gatekeepers. See the ["Configuring Gatekeeper-to-Gatekeeper Authentication" section on page 9](#page-8-0) for more information.

## <span id="page-6-0"></span>**Configuration Tasks**

 $\mathbf I$ 

See the following sections for configuration tasks for the Gatekeeper-to-Gatekeeper Authentication feature. Each task in the list is identified as either required or optional.

- **•** [Configuring the Gatekeeper Local and Remote Zones](#page-6-1) (required)
- **•** [Configuring the IZCT](#page-7-0) (optional)
- **•** [Configuring Gatekeeper-to-Gatekeeper Authentication](#page-8-0) (required)
- **•** [Verifying the Remote Zone and Security Features](#page-10-1) (optional)

### <span id="page-6-1"></span>**Configuring the Gatekeeper Local and Remote Zones**

To configure the local and remote zones of the gatekeeper, use the following commands beginning in global configuration mode.

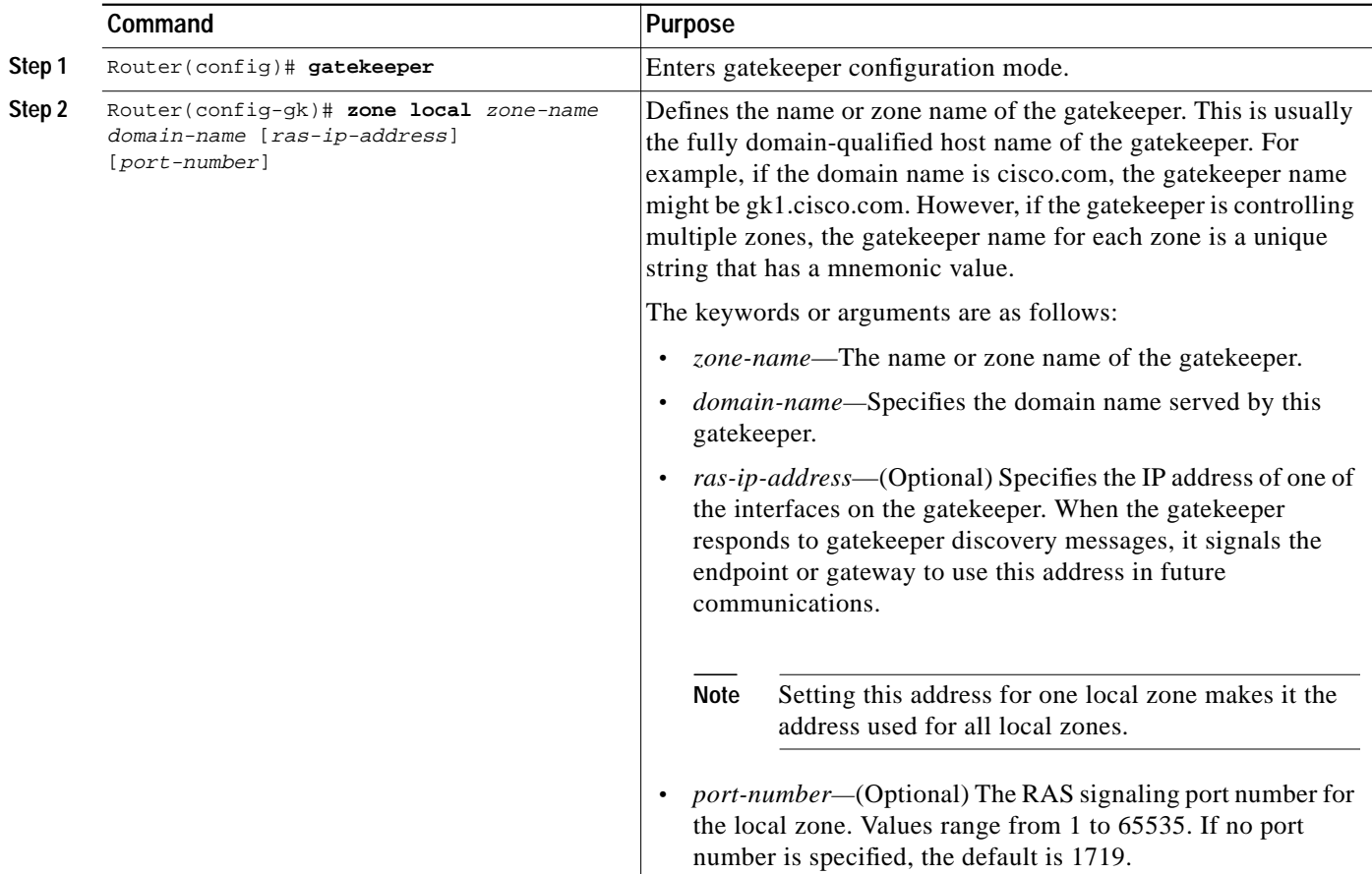

 $\mathbf I$ 

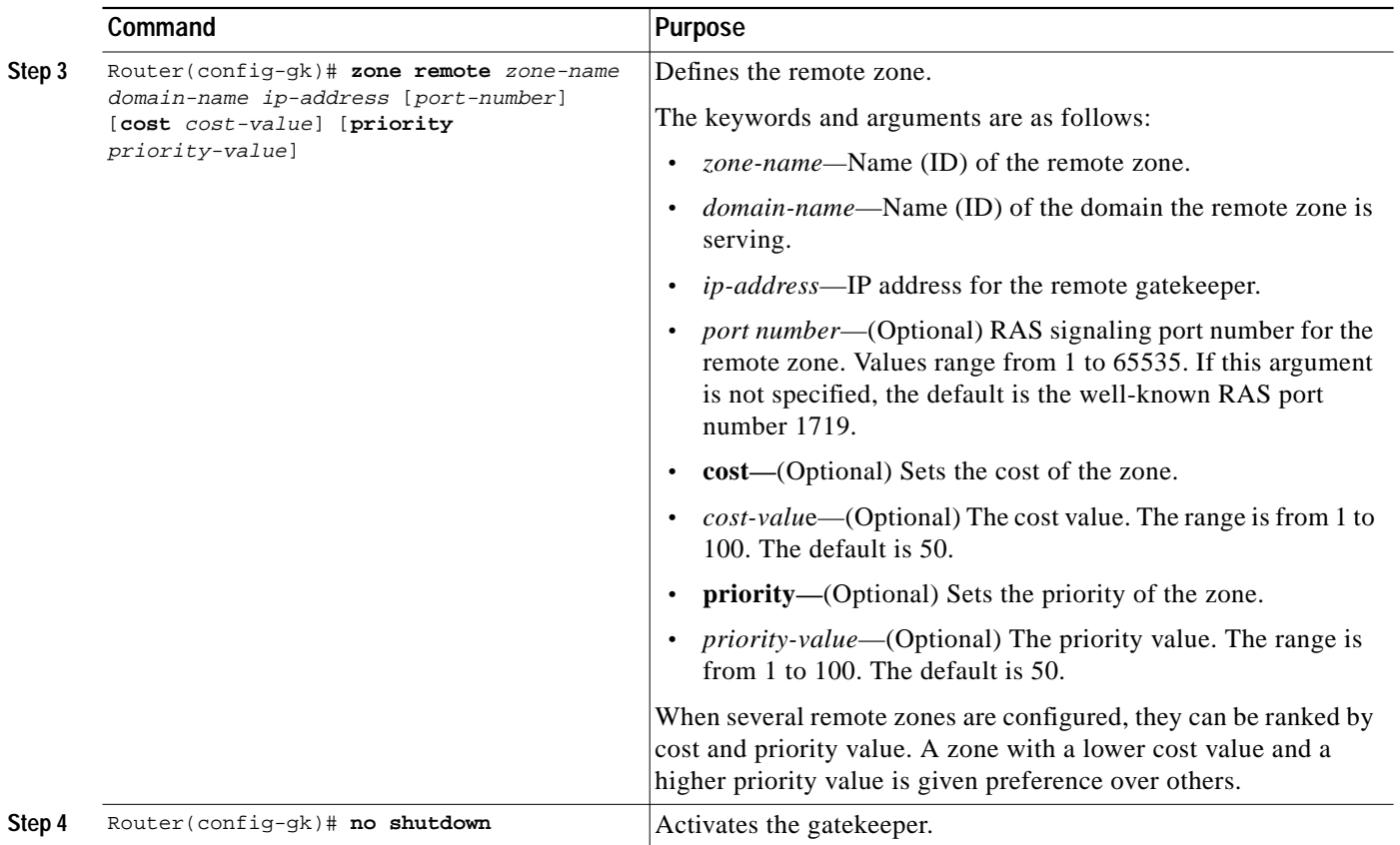

## <span id="page-7-0"></span>**Configuring the IZCT**

Although the IZCT is not required for use with the Gatekeeper-to-Gatekeeper Authentication feature, it is recommended. To configure the IZCT password, use the following commands beginning in global configuration mode.

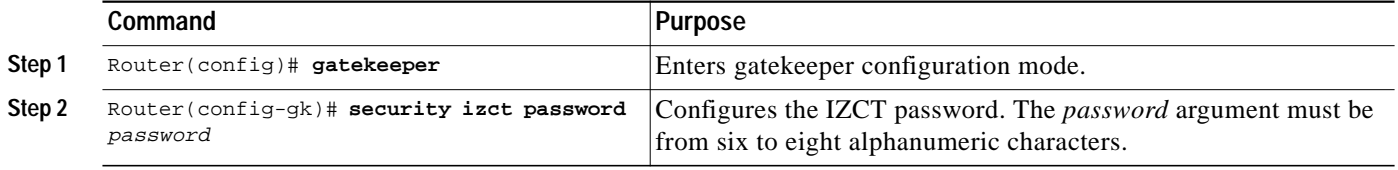

 $\sqrt{2}$ 

a l

## <span id="page-8-0"></span>**Configuring Gatekeeper-to-Gatekeeper Authentication**

To configure gatekeeper-to-gatekeeper authentication, use the following commands beginning in global configuration mode.

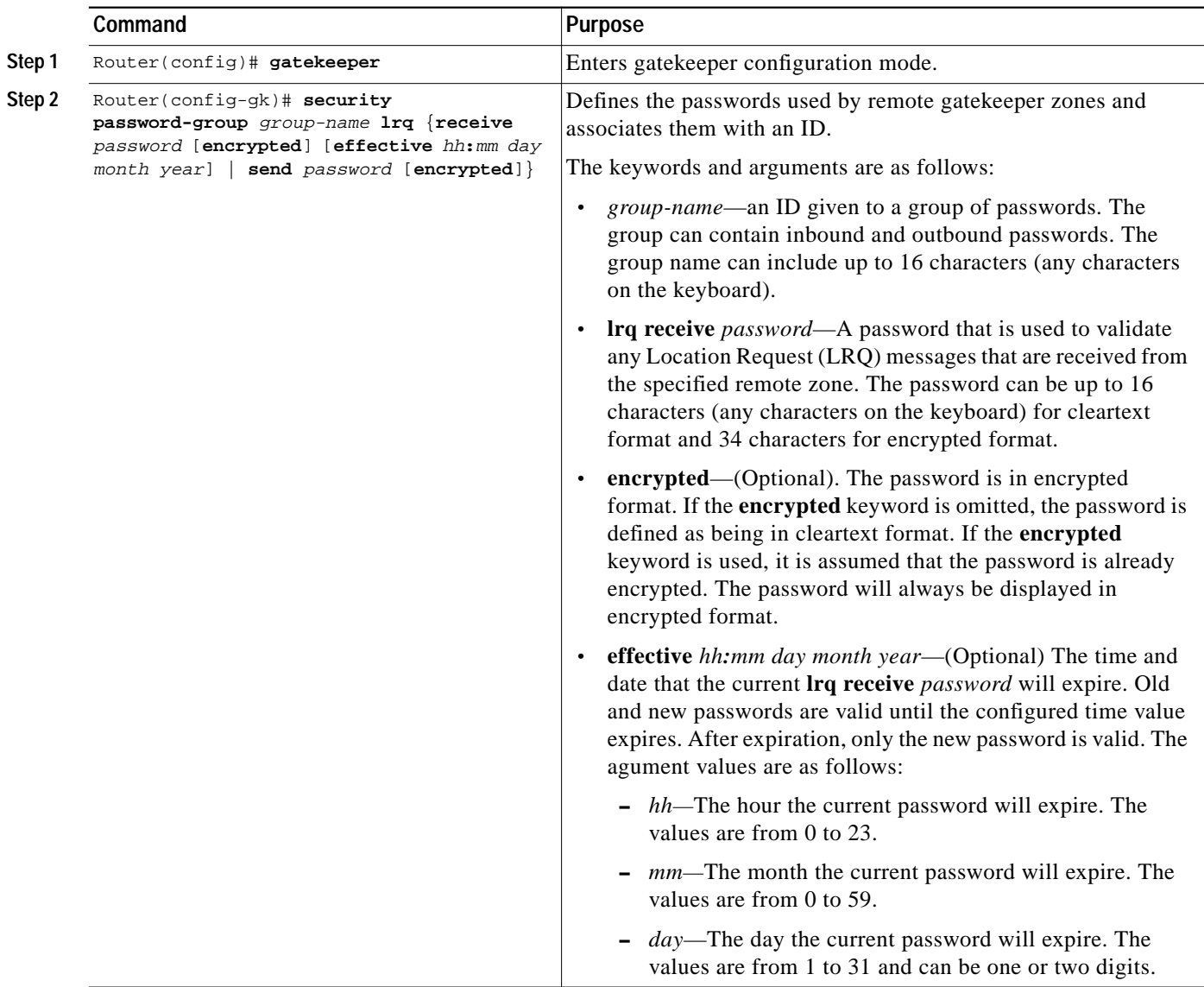

 $\mathbf I$ 

ш

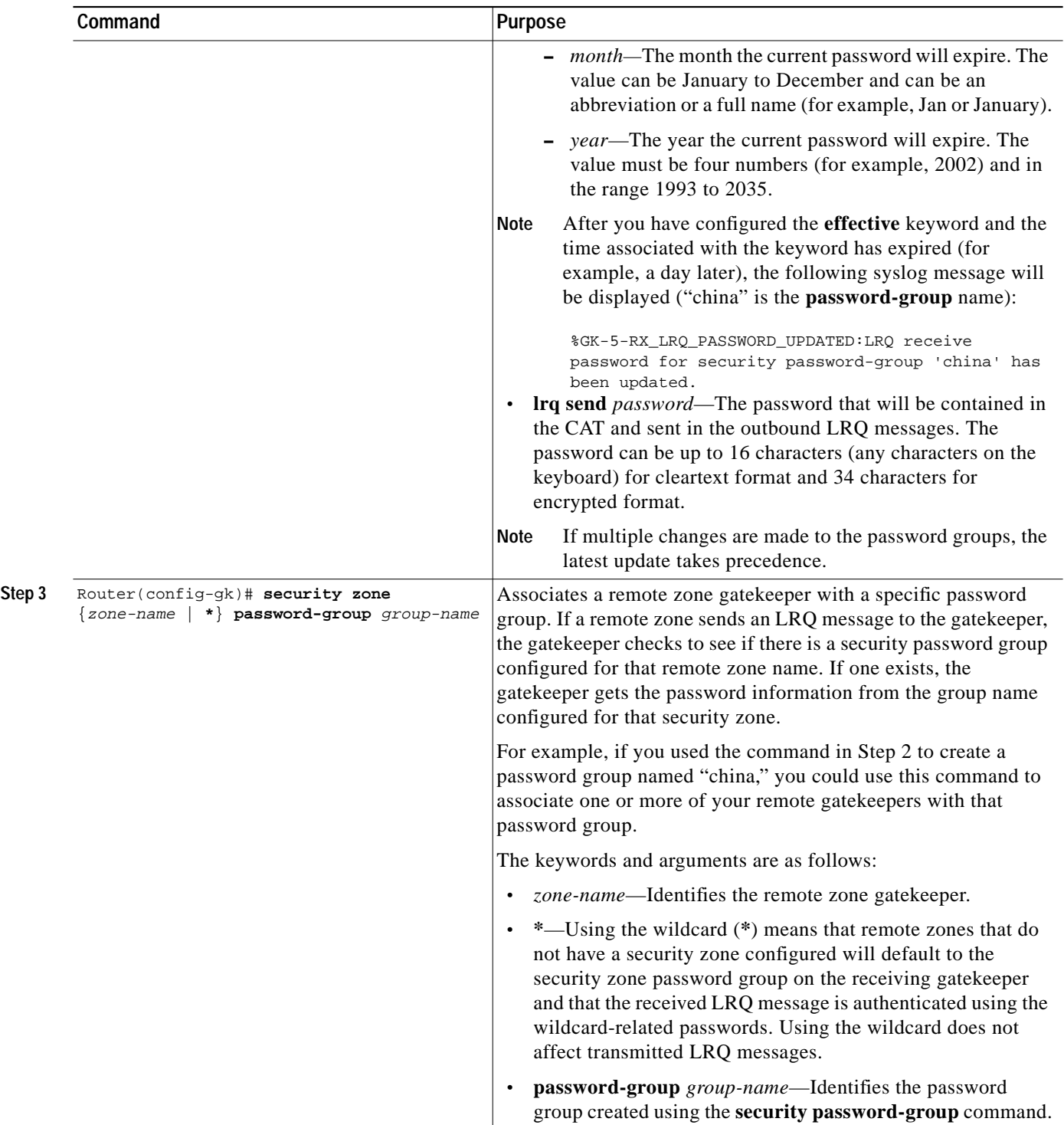

 $\blacksquare$ 

### <span id="page-10-1"></span>**Verifying the Remote Zone and Security Features**

Router# **show running-config**

To verify the remote zone and security features, use the **show running-config** command.

```
gatekeeper
zone local tsunamiGK cisco 172.18.195.138
zone remote laharGK cisco 172.18.195.139 1719
 zone prefix laharGK 987*
 security izct password 123456
 security password-group 1 lrq receive 0257550A5A57 encrypted
 security password-group 1 lrq send 144540595E56 encrypted
security password-group 2 lrq receive 091F1D5A4A56 encrypted
security password-group 2 lrq send 135143465F58 encrypted
 security zone larharGK password-group 1
no shutdown
```
**Note** For security reasons, the passwords created using the **security password-group** command are encrypted when displayed in the **show running-config** output.

## <span id="page-10-0"></span>**Configuration Examples**

This section provides the following configuration examples:

- **•** [Originating Gatekeeper Configuration Example](#page-10-2)
- **•** [Border Gatekeeper Configuration Example](#page-11-1)
- **•** [Terminating Gatekeeper Configuration Example](#page-11-2)
- **•** [Gatekeeper Configuration Using the Wildcard Example](#page-11-3)

The following examples show configuration of the elements illustrated in [Figure 1 on page 2](#page-1-0).

**Note** The following examples do not reflect the actual display of the passwords as you would see them in an output. The actual displays show the passwords as being encrypted. The passwords are shown here in cleartext format for clarity purposes only.

### <span id="page-10-2"></span>**Originating Gatekeeper Configuration Example**

In this example, LRQ messages received from the border gatekeeper authenticate the LRQ message by using the password "ogk\_123." LRQ messages sent to the border gatekeeper contain the password "bgk\_123" in the CAT.

```
gatekeeper
 zone remote bgk china 172.18.195.137 1719 foreign-domain
 security password-group china lrq send bgk_123
 security password-group china lrq receive ogk_123
 security zone bgk password-group china
```
Ι

### <span id="page-11-1"></span>**Border Gatekeeper Configuration Example**

In this example, LRQ messages received from the originating gatekeeper authenticate the LRQ message by using the password "bgk\_123." LRQ messages sent to the originating gatekeeper contain the password "ogk\_123" in the CAT. LRQ messages received from the terminating gatekeeper authenticate the LRQ message by using the password "bgk\_123." LRQ messages sent to the terminating gatekeeper contain the password "tgk\_123" in the CAT.

#### gatekeeper

```
zone remote ogk usa 172.18.195.138 1719 foreign-domain
zone remote tgk china 172.18.195.139 1719
security password-group usa lrq send ogk_123
security password-group usa lrq receive bgk_123
security password-group china lrq send tgk_123
security password-group china lrq receive bgk_123
security zone ogk password-group usa
security zone tgk password-group china
```
### <span id="page-11-2"></span>**Terminating Gatekeeper Configuration Example**

In this example, LRQ messages received from the border gatekeeper authenticate the LRQ message by using the password "tgk\_123." LRQ messages sent to the border gatekeeper contain the password "bgk\_123" in the CAT.

```
gatekeeper
zone remote bgk china 172.18.195.137 1719
 security password-group china lrq send bgk_123
security password-group china lrq receive tgk_123
 security zone bgk password-group china
```
### <span id="page-11-3"></span>**Gatekeeper Configuration Using the Wildcard Example**

In this example, LRQ messages are received from the terminating gatekeeper, which does not have a password group configured. Therefore, the LRQ messages received are authenticated using the password group configured for the originating gatekeeper (in this example, "ogk\_123").

```
gatekeeper
zone remote tgk china 172.18.195.137 1719 foreign-domain
security password-group china lrq send tgk_123
security password-group china lrq receive ogk_123
security zone * password-group china
```
## <span id="page-11-0"></span>**Command Reference**

This section documents the following new commands. All other commands used with this feature are documented in the Cisco IOS Release 12.2 command reference publications.

- **• [security password-group](#page-12-0)**
- **• [security zone](#page-15-0)**

 $\lceil$ 

L

# <span id="page-12-0"></span>**security password-group**

To define the passwords used by gatekeeper zones and associate them with an ID for gatekeeper-to-gatekeeper authentication, use the **security password-group** command in gatekeeper configuration mode. To disable passwords, use the **no** form of this command.

**security password-group** *group-name* **lrq** {**receive** *password* [**encrypted**] [**effective** *hh***:***mm day month year*] | **send** *password* [**encrypted**]}

**no security password-group** *group-name* **lrq** {**receive** *password* [**encrypted**] [**effective** *hh***:***mm day month year*] | **send** *password* [**encrypted**]}

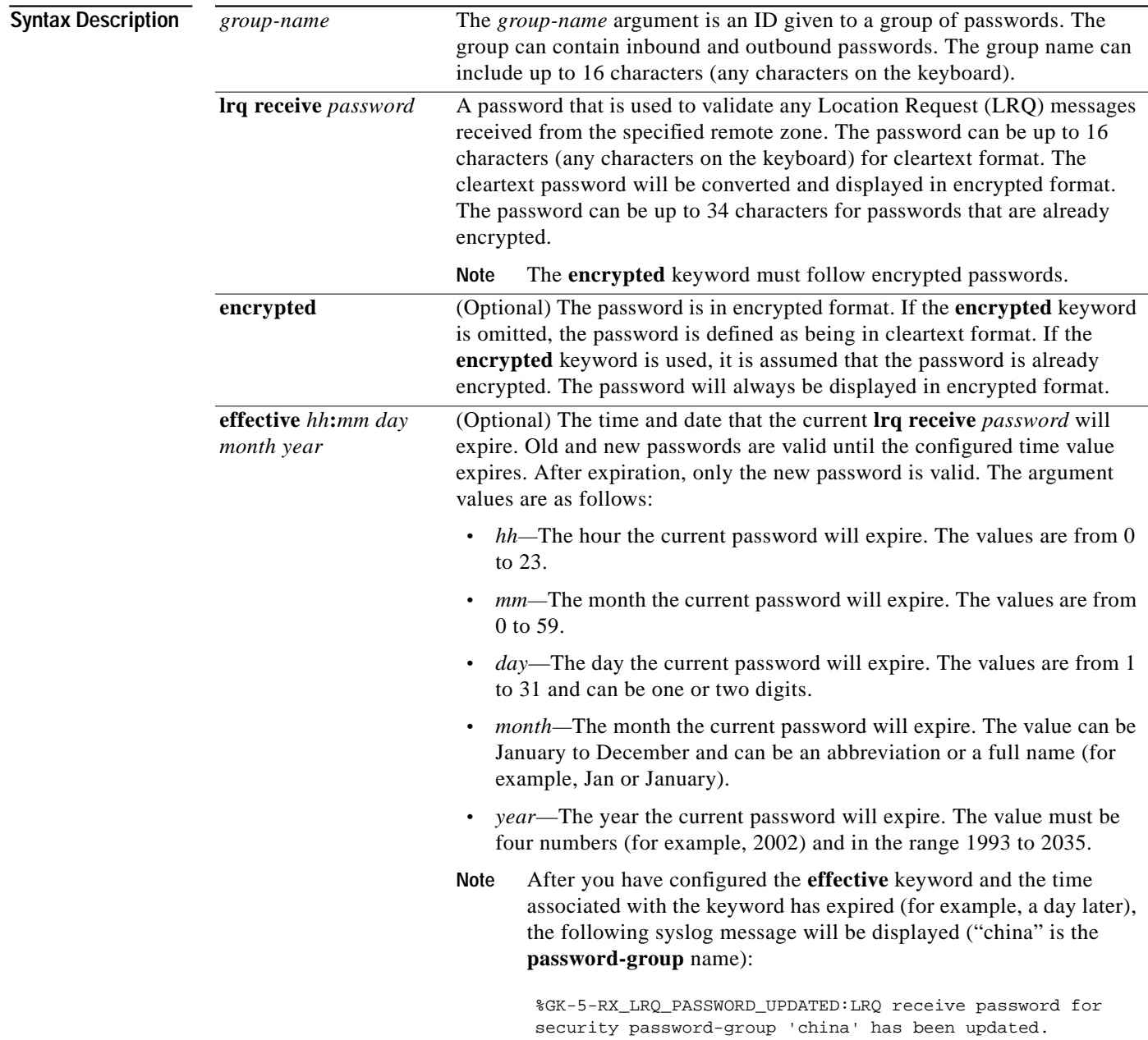

 $\mathbf I$ 

 $\blacksquare$ 

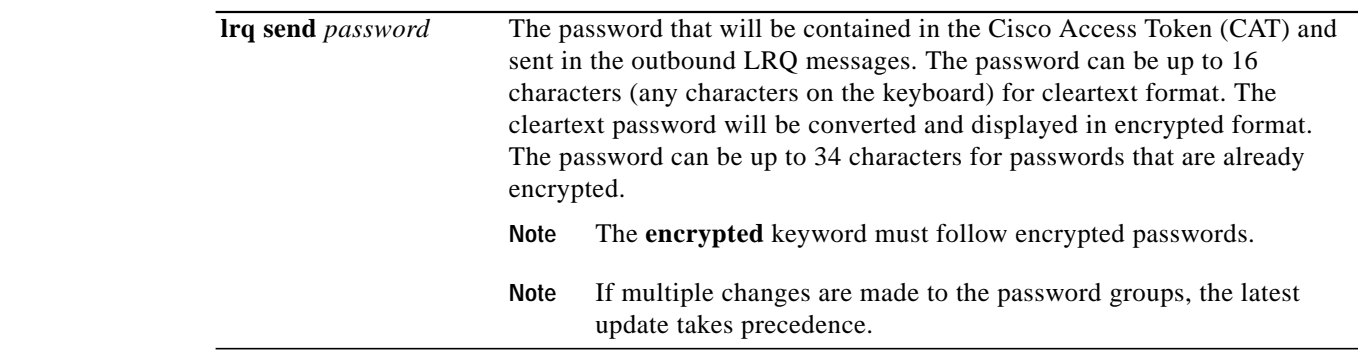

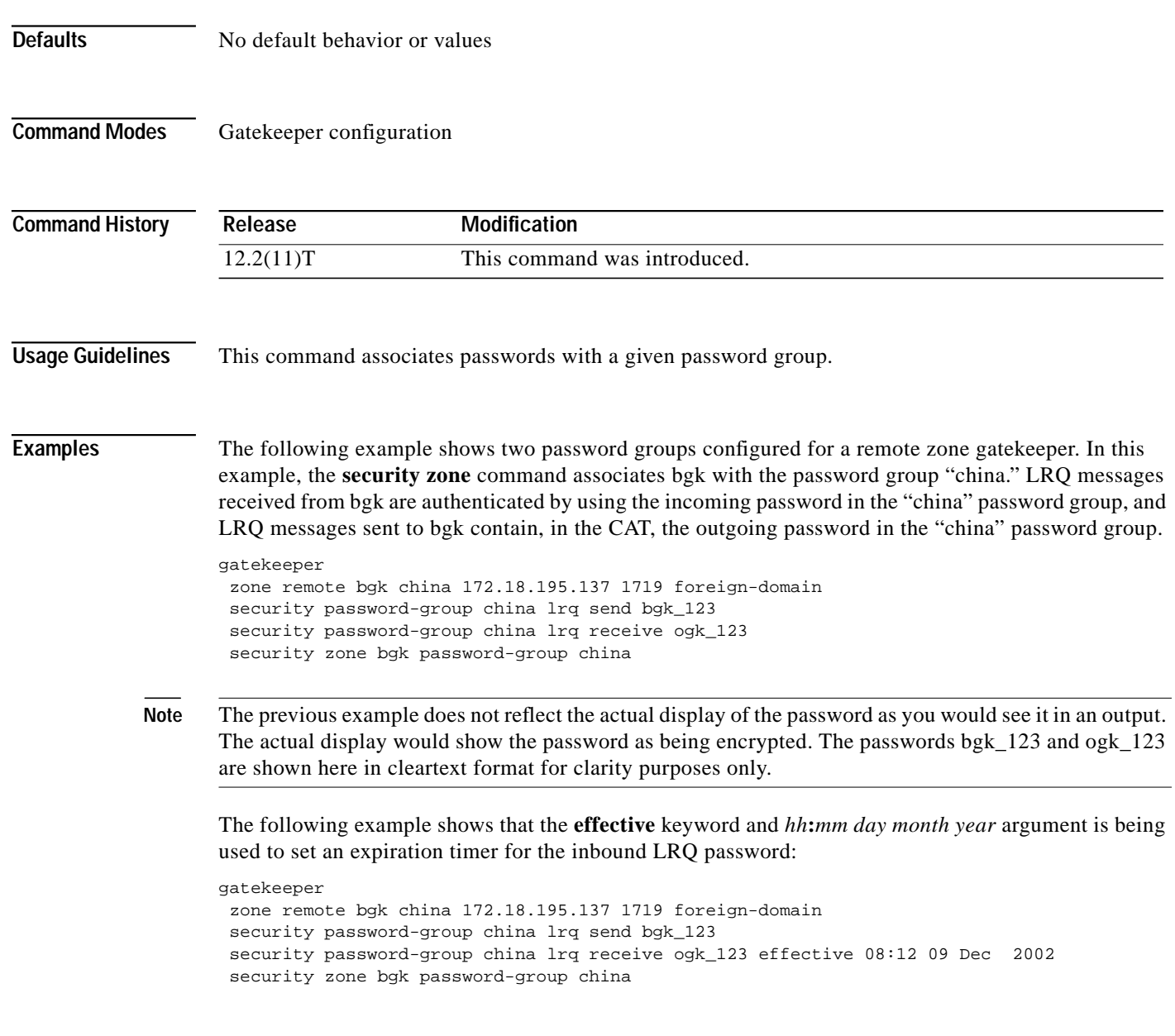

 $\blacksquare$ 

H

 $\sqrt{2}$ 

Щ

**Note** The above example does not reflect the actual display of the password as you would see it in an output. The actual display would show the password as being encrypted. The passwords bgk\_123 and ogk\_123 are shown here in cleartext format for clarity purposes only.

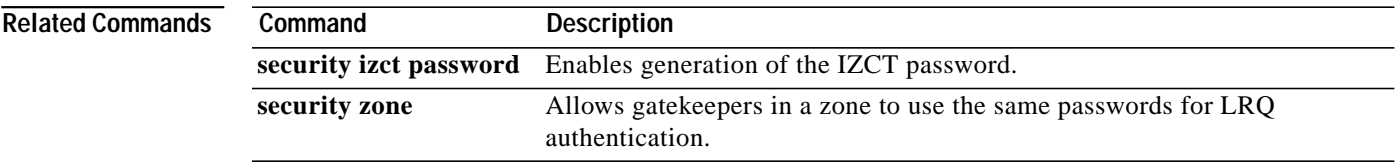

ן

## <span id="page-15-0"></span>**security zone**

To configure gatekeeper security zones for gatekeeper-to-gatekeeper authentication, use the **security zone** command in gatekeeper configuration mode. To disable security zones, use the **no** form of this command.

**security zone** {*zone-name* | **\***} **password-group** *group-name*

#### **no security zone**

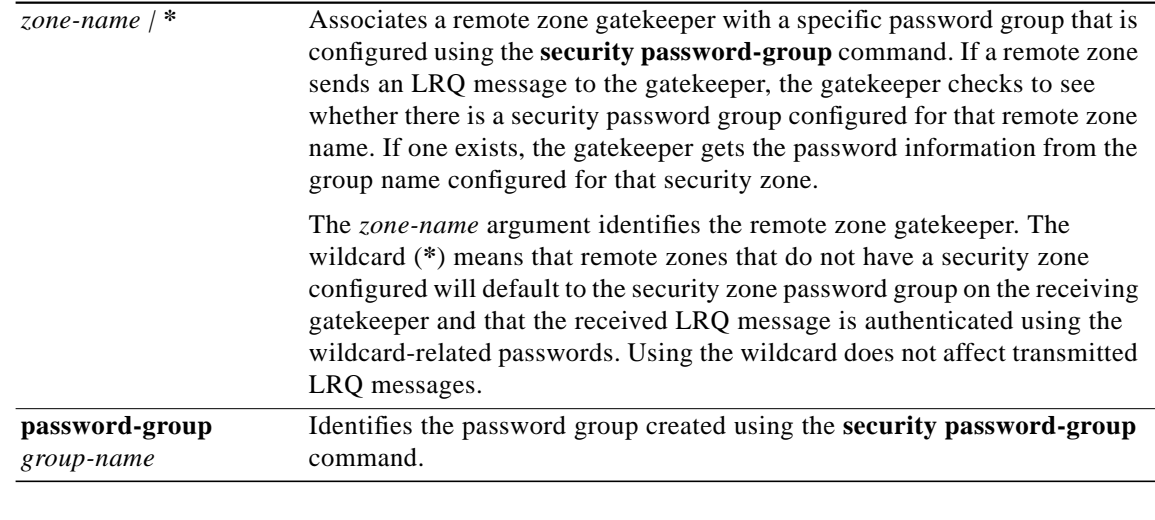

#### **Defaults** No default behavior or values

**Command Modes** Gatekeeper configuration

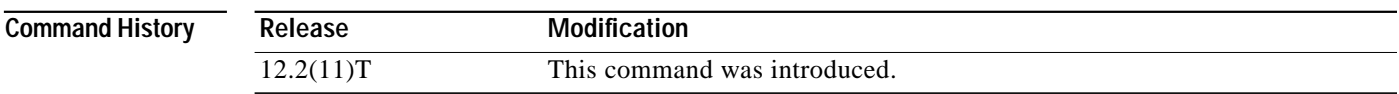

**Usage Guidelines** Passwords configured with this command are used to create a Cisco Access Token (CAT).

**Examples** The following example shows two password groups configured for a remote zone border gatekeeper. In this example, the **security zone** command associates the border gatekeeper with the password group "china." LRQ messages received from the border gatekeeper are authenticated by using the incoming password in the "china" password group, and LRQ messages sent to the border gatekeeper, contain in the CAT, the outgoing password in the "china" password group.

```
gatekeeper
one remote bgk china 172.18.195.137 1719 foreign-domain
security password-group china lrq send bgk_123
security password-group china lrq receive ogk_123
security zone bgk password-group china
```
**Note** The above example does not reflect the actual display of the password as you would see it in an output. The actual display would show the password as being encrypted. The passwords bgk\_123 and tgk\_123 are shown here in cleartext format for clarity purposes only.

In the following example, LRQ messages are received from the terminating gatekeeper, which does not have a password group configured. Therefore, the LRQ messages received are authenticated using the password group configured for the originating gatekeeper (in this example, "ogk\_123").

```
gatekeeper
 zone remote tgk china 172.18.195.137 1719 foreign-domain
 security password-group china lrq send tgk_123
 security password-group china lrq receive ogk_123
 security zone * password-group china
```
**Note** The above example does not reflect the actual display of the password as you would see it in an output. The actual display would show the password as being encrypted. The passwords tgk\_123 and ogk\_123 are shown here in cleartext format for clarity purposes only.

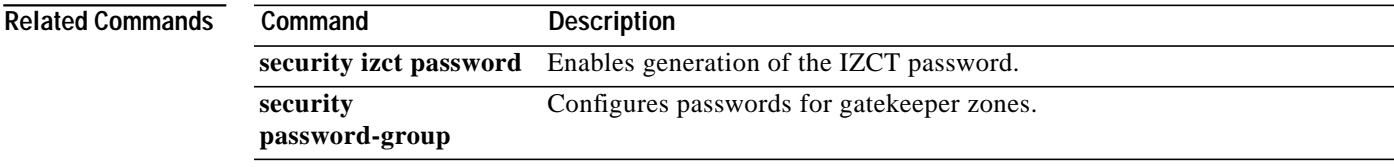

 $\blacksquare$ 

 $\mathbf I$ 

П